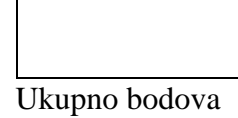

Ime i prezime učenika razred

## **65. NATJECANJE MLADIH TEHNIČARA 2022./2023**. **Županijsko natjecanje H - kategorija: ROBOTIKA**

## **5. - 8. RAZRED - PRAKTIČNI ZADATAK ROBOTIKA**

**Zadatak:** Prometna signalizacija i upravljanje robotskim vozilom

Pažljivo pročitaj cijeli zadatak i započni s izradom tehničke tvorevine. Za izvođenje zadatka izdvoji robotsko vozilo, tri žaruljice (ili LED), tri tipkala, sučelje, napajanje, vodiče sa spojnicama i kablove.

Sastavi stalak za žaruljice i izradi semafor. Na stalak montiraj žaruljice pazeći na redoslijed boja (crvena, žuta i zelena). Na robotska kolica montiraj po jedno tipkalo s prednje i obje bočne strane. Spoji žaruljice, elektromotore robotskih kolica i tipkala s sučeljem školskog robotskog sustava. Sučelje spoji s elektroničkim računalom i izvorom struje.

Izradi program za uključivanje i isključivanje semafora i upravljanje robotskim vozilom tako da se sve žaruljice istovremeno uključe i svijetle 1 sekundu. Robotsko vozilo se za to vrijeme kreće prema naprijed 0,5 sekunde i prema nazad 0,5 sekunde. Potom se istovremeno isključuju sve žaruljice i robot se ne kreće.

Svjetla semafora će se uključivati redom: crveno, žuto, zeleno. Crveno svijetli 4 sekunde. Prije nego se isključi crveno svjetlo uključuje se žuto, tako da crveno i žuto svjetlo svijetle zajedno 1 sekundu. Zeleno svijetli 4 sekunde. Nakon što se uključi zeleno svjetlo program treba omogućiti kretanje robotskom vozilu aktivacijom (pritiskom) tipkala.

Robotsko vozilo se kreće s mjesta prema naprijed aktivacijom (pritiskom) prednjeg tipkala kada je uključeno zeleno svjetlo na semaforu. Ako na semaforu nije uključeno zeleno svjetlo robotsko vozilo miruje, a aktiviranje (pritisak) tipkala ne uzrokuje nikakvo kretanje.

Nakon aktivacije prednjeg tipkala semafor nastavlja ciklus rada prema zadanom redosljedu. Neovisno o radu semafora omogućeno je daljnje upravljanje robotskim vozilom.

Ako se aktivira jedno bočno tipkalo na robotskom vozilu dolazi do promjene smjera kretanja robotskog vozila koje skrene na drugu stranu za približno 45 stupnjeva, te se nastavljaju gibati prema naprijed. Desno tipkalo aktivirano, robot skreće ulijevo. Lijevo tipkalo aktivirano, robot skreće desno.

Ako se aktivira prednje tipkalo robotsko vozilo se kreće unazad za približno 5 cm, skrene na jednu stranu za približno 45 stupnjeva i ponovo kreću prema naprijed.

Kada se istovremeno aktiviraju oba bočna senzora (tipkala) program isključuje semafor, robotsko vozilo se zaustavi, a program završava s radom.

Spremi program pod nazivom "roboZ23".

Ako imaš ideju kako poboljšati svoj uradak, realiziraj zamisao i objasni na predstavljanju tehničke tvorevine (obrani rada).

Program spremi pod nazivom "roboZ23A".

Pokreni program i pokaži povjerenstvu ispravan rad tvog robotskog sustava.

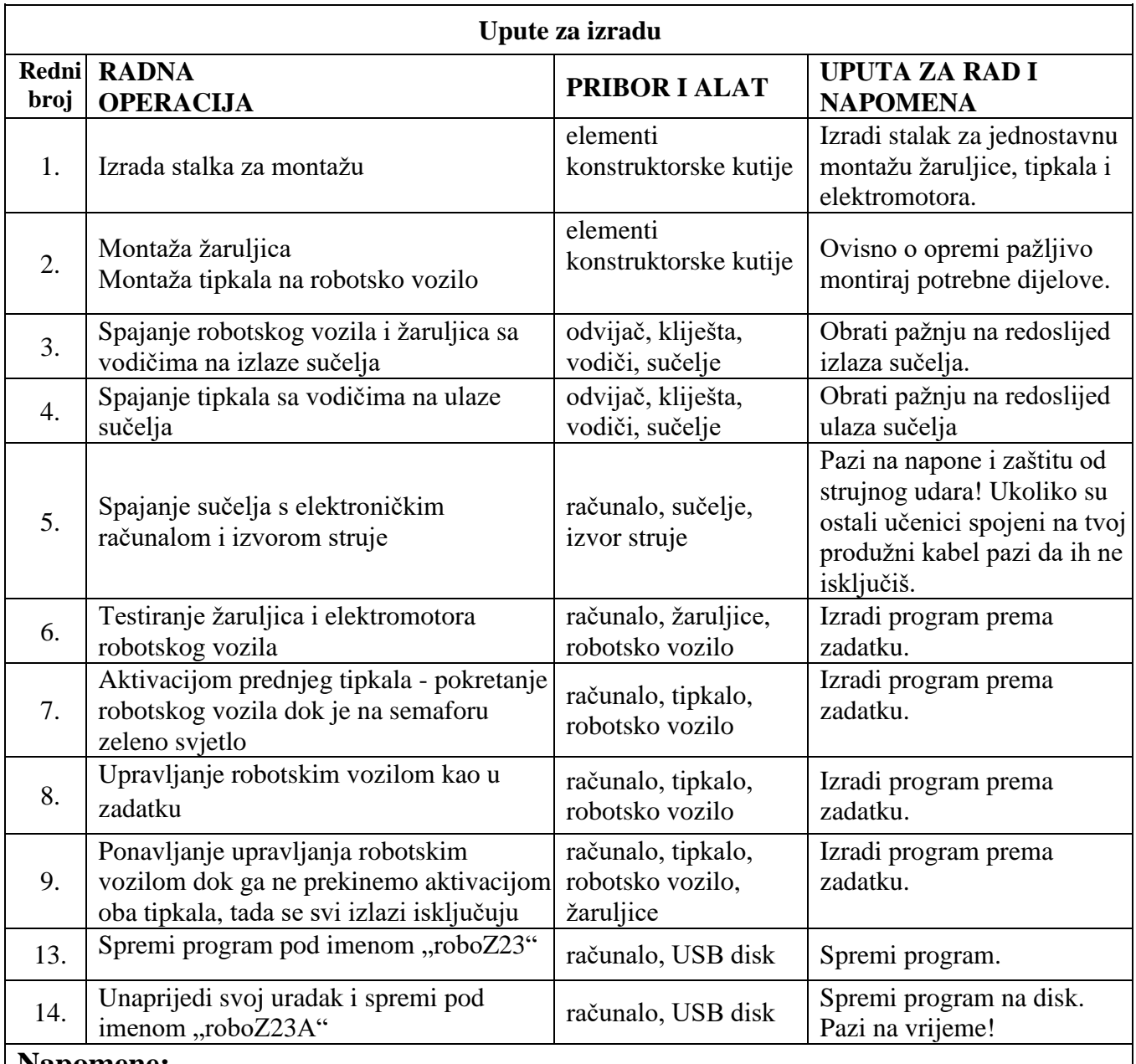

## **Napomene:**

- kad si završio/la, pripremi obranu rada, a zatim pozovi povjerenstvo da vrednuje tvoj rad
- pazi na redoslijed radnih operacija
- vodi brigu o pravilnom rasporedu pribora, materijala i tehničke dokumentacije na radnom mjestu
- primjeni mjere zaštite pri radu

**Prostor za bilješke i pripremu obrane rada** *(isplaniraj i zapiši što ćeš reći u usmenom prikazu rada na stražnjoj stranici ovog lista papira )***:**